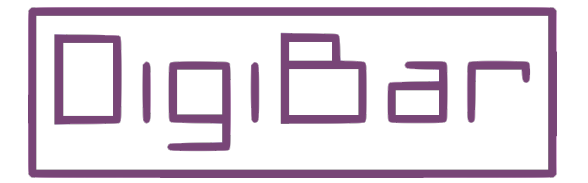

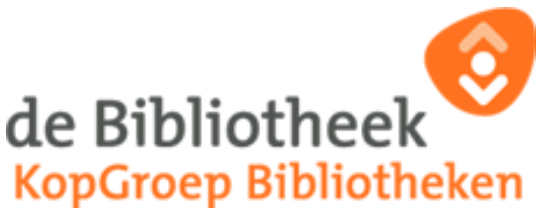

## **Lezen op tablet of smartphone**

Je hebt nu gezien hoe je een web account aan moet maken om jezelf te registreren en je hebt misschien al een boek geleend en op je boekenplank gezet.

Nu wil je hem nog op je tablet zetten. Dat gaan we nu bekijken.

Op je tablet heb je een app nodig om geleende boeken van de bibliotheek te lezen. Een app is een klein programmaatje dat je kunt kopen in de *App Store* op je iPad of de *Play Store* op je Android tablet.

Kopen is een groot woord; alles wat je hier download heet kopen, dus ook gratis apps.

De app die je nodig hebt is gratis, hij heet *de bibliotheek* en ziet er zo uit.

Kies wel de goede app, want er zijn meer apps van de bibliotheek voor verschillende doeleinden.

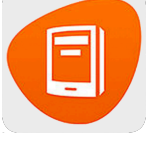

Als je hem opent op je tablet wordt er gevraagd of je wilt inloggen en dat doe je met hetzelfde e-mailadres en wachtwoord dat je voor de website hebt gebruikt

Rechts bovenaan zie je vier horizontale streepjes en als je daarop tikt dan verschijnt een scherm met daarop een knop *Verversen*

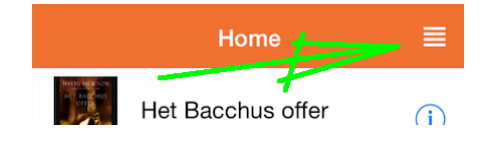

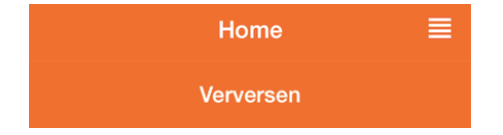

Als je hierop tikt gaat de app kijken of je boeken hebt klaarstaan op je boekenplank. Is dit het geval dan worden ze binnengehaald en zie je ze vanzelf verschijnen.

Als je op een boek klikt wordt het boek geopend en kan je lezen.

Wil je de tekstgrootte veranderen dan tik je een keer op de tekst en er verschijnt een scherm waar je dit kan wijzigen. Op deze manier kan je het boek ook verlaten.

Veel leesplezier

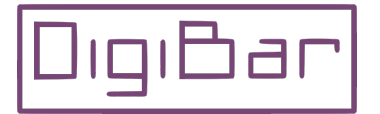

Cultuurhoek van de Bibliotheek Blad 1 Markt18 Schagen Elke dinsdag tussen 10 en 12 uur